# *NGÂN HÀNG CÂU HỎI TRẮC NGHIỆM*

# *MICROSOFT EXCEL*

Câu 01: Cửa sổ Excel thuộc loại: A. Cửa sổ ứng dụng. B. Cửa sổ to liệu. C. Cửa sổ thơ mục. D. Tất cả đều đúng. Câu 02: Trên Menu Bar của Cửa sổ Excel có một mục lệnh khác với Cửa sổ Word đó là : A. Add-Ins B. Data C. Filter D. Subtotal Câu 03: Cửa sổ Excel khác Cửa sổ Word vì có thêm A. Input Line B. Formula Bar C. Cell Reference D. Tất cả đều sai Câu 04: Một Work Book trong Excel có số long sheet tối đa, tối thiểu và trung bình nhợ sau :<br>A.256 - 1 - 12 B. 255 - 1 - 3 C. 255 - 3 - 1 D. 256 - 1 - 3  $C. 255 - 3 - 1$ Câu 05: Trong một Worksheet có số cột - số hàng nhợ sau :<br>A.  $512 - 65536$ <br>B.  $256 - 16284$ <br>C.  $256 - 32368$ D.  $256 - 65536$ Câu 06: Để xác định ô đầu tiên trong Worksheet bằng địa chỉ A. Có hai phong pháp : A1 và R1C1. C. Chỉ có một phong pháp : A1. B. Có ba phonong pháp : A1, 1-1, C1R1. D. Tất cả đều sai. Câu 07: Địa chỉ A\$5 đoạ gọi là :<br>A. Địa chỉ to qong đối B. Địa chỉ hỗn hợp C. Địa chỉ toyong đối 3 chiều D. Địa chỉ tuyệt đối Câu 08: Excel có các chế độ (mode) làm việc sau đây A. Ready - Edit - Point.<br>
C. Ready - Enter.<br>
D. Ready - Enter.<br>
D. Ready - Enter D. Ready - Enter - Edit - Point. Câu 09: Để xem cùng một lúc 2 Worksheet khác nhau của cùng một Work Book : A. Sử dụng các thanh cắt phân chia cửa sổ. B. Sử dụng lệnh Window / Arrange. C. Sử dụng lệnh Window / New Window để mở thêm cửa số thứ 2 cho Work Book, sau đó dùng lệnh Window / Arrange để sắp xếp. D. Tất cả đều sai. Câu 10: Một công thức trong Excel sẽ bao gồm : A. Biểu thức gồm tối thiểu hai toán hạng đo qợc liên kết bằng một toán tử. B. Hai toán hạng đƣợc liên kết bằng một toán tử. C. Dấu = rồi đến biểu thức gồm tối thiểu hai toán hạng đo q liên kết bằng một toán tử. D. Tất cả đều sai. Câu 11: Để định dạng dữ liệu chứa trong các Ô của Worksheet ta có thể : A. Sử dụng các nút trên thanh công cụ định dạng. B. Sử dụng lệnh Format / AutoFormat. C. Các lệnh Format / Cells, Format / Conditional Formatting, Format / Style. D. Tất cả đều đúng. Câu 12: Một ô chứa số 17 định dạng bằng ??? sẽ hiển thị A. 17 B. 17 C. 017 D. Tất cả đều sai Câu 13: Để xóa một hàng trong Worksheet, ta chọn một ô to ong ứng với hàng rồi : A. Chọn lệnh Edit / Delete, rồi chọn mục Entrie Row trong hộp thoại. B. Nhắp nút phải vào ô, chọn Delete rồi chọn mục Entrie Row trong hộp thoại. C. Nhấn phím Delete trên bàn phím. D. Câu a và b đúng. Câu 14: Khi không tham chiếu đoạc Excel báo<br>A. Lỗi #VALUE B. Lỗi #NA A. Lỗi #VALUE B. Lỗi #NA C. Lỗi #NUM D. Lỗi #REF

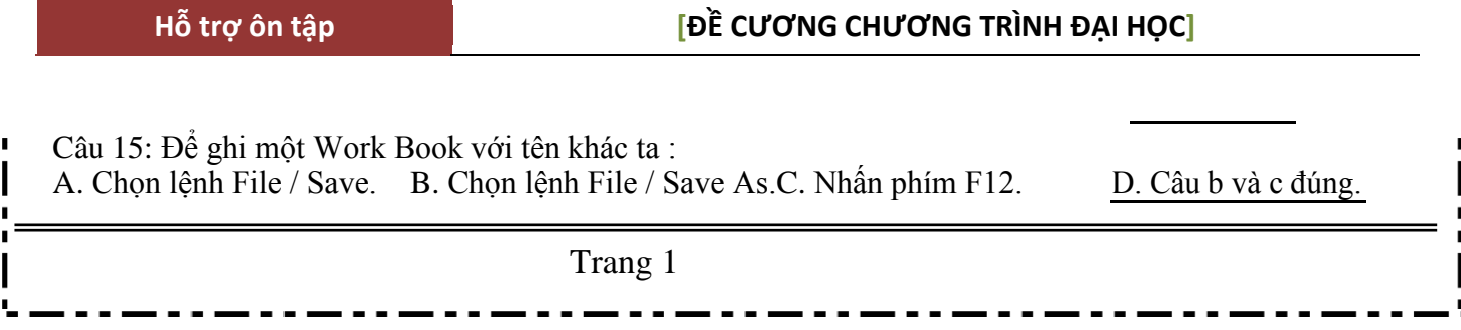

Câu 16: Một hàm trong Excel có dạng : A. =Tên hàm( ). B. =Tên hàm(danh sách đối số). C. Cả hai dạng trên. D. Tất cả đều sai. Câu 17: Để định dạng cách hiển thị ngày thàng năm cho Excel trong WinXP ta thực hiện: A. Start  $\rightarrow$  Setting  $\rightarrow$  Control Panel  $\rightarrow$  Regional Settings<br>B. Start  $\rightarrow$  Setting  $\rightarrow$  Control Panel  $\rightarrow$  Regional and Language Options  $\sum_{\text{Cart}} \rightarrow \sum_{\text{Control Panel}} \rightarrow \sum_{\text{Language and Regional Options D. Start}}$ Setting Control Panel Add/Remove Programs Câu 18: List Separator dùng để xác định: A. Dấu ngăn cách giữa các đối số. B. Dấu ngăn cách số thập phân. C. Dấu ngăn cách số hàng ngàn D. Dấu kết thúc một hàm trong Excel. Câu 19: Các toán tử tho ờng sử dụng trong công thức của Excel gồm : A. Toán tử nối chuỗi  $\&$ .<br>C. Toán tử so sánh =, >=, >, <, <=, < >. B. Toán tử số học  $( \cdot )$ ,  $\wedge$ ,  $\ast$   $/$ ,  $+$  -. D. Tất cả đều đúng. Câu 20: Địa chỉ "Sheet1"!A1 đo qợc gọi là :<br>A. Địa chỉ to qong đối C. Địa chỉ to<sub>o</sub>ng đối 3 chiều B. Địa chỉ hỗn hợp D. Địa chỉ tuyệt đối Câu 21: Chọn một tập tin đã mở trong Excel, ta chọn: A. File – Open C. File – New B. Windows – Chọn tên tập tin D. Windows – Arrange All Câu 22: Đổi hoặc đọc tên Sheet, ta chọn: A. Format –Style C. Format – Font B. Format – sheet D. Format – sheet – Rename Câu 23: Giả sử ô A4 có chúa giá trị kết quả một công thức, để sao chép kết quả trên vào ô A8, ta thực hiện nhợ sau: A. Tại ô A4, Copy, chuyển sang ô A8 Paste Special, chọn Formula B. Tại ô A4, Copy, chuyển sang ô A8 Paste Special, chọn Value C. Tại ô A8, Copy, chuyển sang ô A4 Paste Special, chọn Formula D. Tại ô A8, Copy, chuyển sang ô A4 Paste Special, chọn Value Câu 24: Ta có thể xóa một Sheet bằng cách: A. Edit – Delete Sheet C. Edit – Delete B. Edit – Move D. Không xóa đong cả Sheet Câu 25: Trong Excel, hàm Average dùng để tính: A. Trung bình các ô dữ liệu số không trống B. Trung bình các ô dữ liệu số trống tính  $= 0$ C. Trung bình các ô dữ liệu số kí tư tính  $= 0$ D. Trung bình các ô dữ liệu số, có kí tự thì báo lỗi Câu 26: Để thay đổi độ rộng một cột bảng tính Excel, ta dùng: A. Format – Column C. Format – Rows B. Table – Column D. Format – Sheets Câu 27: Trong Excel, giả sử ô A1, A2, A3, có chứa lần lƣợt các số: 234, 235, 236, tại ô A4 ta điền công thức =  $SUM(A1:A3)$  thì kết quả là: A. 796 B. 705 C. 720 D. 710 Câu 28: Trong Excel, giả sử ô A1, A2, A3, có chứa lần lƣợt các số: 234, 235, 236, tại ô A4 ta điền công thức =  $MAX(A1:A3)$  thì kết quả là: A. 234 B. 235 C. 236 D. Chƣơng trình báo lỗi Câu 29: Trong Excel, giả sử ô A1, A2, A3, có chứa lần lƣợt các số: 234, 235, 236, tại ô A4 ta điền công thức = MIN(A1:A3) thì kết quả là: A. 234 B. 235 C. 236 D. Cả 3 đều đúng

### **CÂU HỎI TRẮC NGHIỆM TIN HỌC VĂN PHÒNG KỸ THUẬT VIÊN TIN HỌC** Câu 30: Trong Excel, giả sử ô A1, A2, A3, có chứa lần lƣợt các số: 234, 235, 236, tại ô A4 ta điền công thức =  $\text{COUNTA}(A1:A3)$  thì kết quả là: A. 2 B. 3 C. 4 D. 5 Câu 31: Trong Excel, giả sử ô A1, A2, A3, có chứa lần lƣợt các số: 234, 235, 236, tại ô A4 ta điền công thức =  $\text{ROUND}(\text{SUM}(A1:A3),-1)$  thì kết quả là: A. 710 B. 649 C. 578 D. 705 Câu 32: Trong Excel, giả sử ô A1, A2, A3, có chứa lần lƣợt các số: 234, "235", 236, tại ô A4 ta điền công thức =  $SUM(A1:A3)$  thì kết quả là: A. 710 B. 705 Câu 33: Trong Excel, để chọn 1 kiểu đồ thị, ta dùng: A. Format – Chat – Type C. Cả 2 đều đúng Câu 34: Để sắp xếp dữ liệu theo thứ tư, ta chon: A. Data – Sort C. Data – Table C. 469 D. 470 B. Click vào Icon đồ thị D. Cả 2 đều sai B. Data – Auto Filter D. Tất cả đều sai Câu 35: Để lọc dữ liệu theo điều kiện, nhong sao chép các mẩu tin thỏa điều kiện, ta dùng: A. Data – Sort B. Data – Auto Filter C. Data – Filter – Advanced Filter D. Tất cả đều sai Câu 36: Ta có thể rút trích thông tin bằng: A. Data – Sort C. Data – Filter B. Data – Filter – Auto Filter D. Tất cả đều đúng Câu 37: Để dùng bộ lọc truy xuất tự động (Data – Auto Filter) trong Excel, kí tự đại diện là: A. Dấu \* và dấu ? đều là chữ B. Dấu \* là chữ, dấu ? là số C. Dấu \* là chữ, dấu ? là số C. Dấu \* và dấu ? đều là số C. Dấu  $*$  là số, dấu ? là chữ Câu 38: Để đổi chữ tho<sub>r</sub>ờng thành chữ Hoa, ta chon: A. Hàm Upper B. Hàm Lower C. Hàm Proper D. Tất cả đều đúng Câu 39: Để chèn thêm 1 Sheet trống, ta chọn: A. Format – Worksheet B. Insert - Worksheet C. Edit – Worksheet D. View - Worksheet Câu 40: Hàm MOD dùng để: A. Cho ra số do của phép chia B. Cho ra tích số của các số C. Cho ra số nguyên của phép chia D. Cho ra phần thập phân Câu 41: Ta có thể ấn định số Sheet mặc định trong một Workbook, bằng cách : A. Tools – Options – View – Sheets in new workbook. B. Tools – Options – General – Sheets in new workbook. C. Tools – Options – View – Page breaks. D. Tools – Options – General – Recently used file list. Câu 42: Một ô trong Excel có thể chứa số ký tự tối đa là : A. 255 B. 16384 C. 32000 D. 65536 Câu 43: Để xuống dòng trong cùng một ô, ta ấn tổ hợp phím : A. Ctrl – Shift – Enter. B. Ctrl – Enter. C. Shift – Enter. D. Alt – Enter. Câu 44: Khi nhập dữ liệu loại số vào trong ô, ô đó xuất hiện dạng ###### hoặc dạng số khoa học (Scientifc) thì ta phải : A. Xóa đi nhập lại. B. Thay đổi kiểu dữ liệu. C. Mở rộng cột đó ra. D. Sai ở chỗ khác. Câu 45: Hàm =ROUND(123456.789,-3) sẽ cho kết quả là : A. 123456.789 B. 123456 C. 123457 D. 123000 Trang 3

2

## **CÂU HỎI TRẮC NGHIỆM TIN HỌC VĂN PHÒNG KỸ THUẬT VIÊN TIN HỌC**

Câu 46: Trong bảng tính Excel, ô A5 chứa "TRAN" và ô B5 chứa "ANH". Để ổ D5 cho kết quả là "TRAN ANH" (có 1 khoảng trắng ở giữa), ta thực hiện công thức nho<sub>I</sub> sau :<br>A. = A5 + " " + B5 B. = A5 + B5 C. = A5 & " " & B5-

 $B = A5 + B5$  C. = A5 & " " & B5+ D. = A5 & B5

Câu 47: Để đổi chuỗi kí tự bất kỳ sang dạng chữ hoa đầu từ, ta dùng hàm :

A. UPPER B. LOWER C. PROPER

Câu 48: Để trích danh sách các khách hàng ở khu vực A hoặc những khách hàng có tiêu thu ít hơn 10 mét khối no<sub>l</sub>ớc, địa chỉ của vùng điều kiện là: 1

- 
- A. I1:J2 B. J1:K3 C. J1:J2 D. Tất cả đều đúng.

D. TEXT

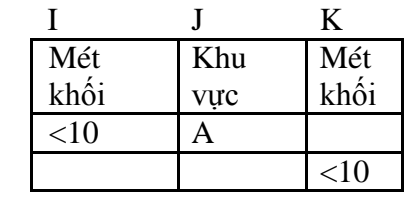

3 Câu 49: Cho bảng tính bên dƣới, Từ bảng 1, viết công thức tính

Thành tiền=Số lƣợng\*Đơn giá của mặt hàng thứ nhất (tại ô dấu ?). Ký tự giữa của Mã hàng cho biết mặt hàng đƣợc bán theo giá sỉ hay giá lẻ:

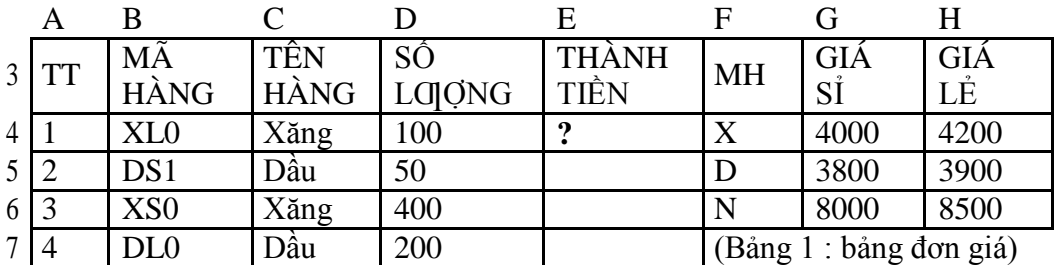

A. =VLOOKUP(RIGHT(B4),\$F\$4:\$H\$6,IF(MID(B4,2,1)="S",2,3),0)\*D4

B. =VLOOKUP(LEFT(B4,1),\$F\$4:\$H\$6,IF(MID(B4,2,1)="S",2,3),0)\*D4

C. =VLOOKUP(MID(B4,2,1),\$F\$4:\$H\$6,IF(MID(B4,2,1)="S",2,3),0)\*D4

D. Tất cả đều đúng.

Câu 50: Viết công thức tính Xếp loại của ngừơi thứ nhất, biết :

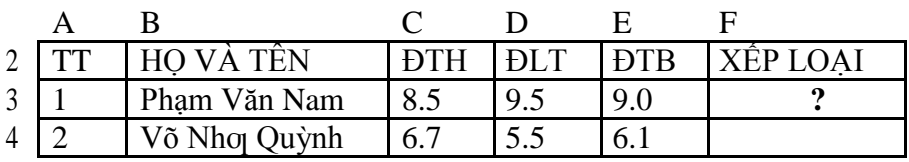

- Nếu ĐTB < 5 , Xếp loại là "Kém"

- Nếu 5 <= ĐTB < 7 , Xếp loại là "Trung bình"

 $-$  Nếu  $7 \le DTB \le 9$ , Xếp loại là "Khá"

 $-$  Nếu ĐTB  $\geq$  9, Xếp loại là "Giỏi"

A. = IF(E2<5,"Kém",IF(E2<7,"Trung bình",IF(E2<9,"Khá","Giỏi")))

B. = IF(D4>=9,"Giỏi",IF(D4>=7,"Khá",IF(D4>=5,"Trung bình","Kém")))

C. = IF(E3>=9,"Giỏi",IF(E3>=7,"Khá",IF(E3>=5,"Trung bình","Kém")))

D. Tất cả đều sai.

Câu 51: Viết công thức tính Tổng Mét khối sử dụng cho Khu vực A :

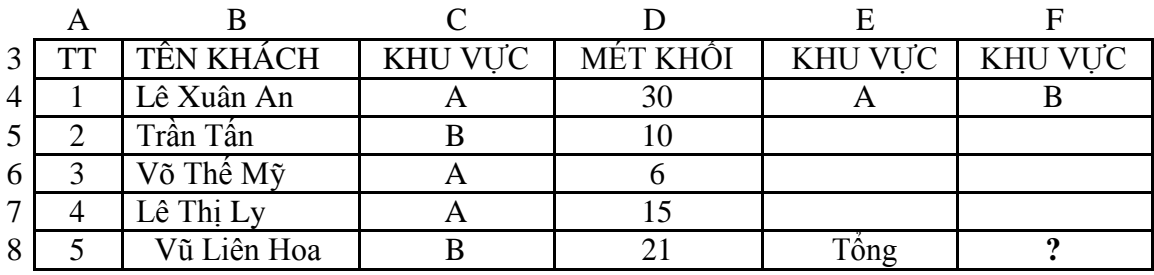

A. = DSUM(\$A\$3:\$D\$8,4,E3:E4)

B. = DSUM(\$A\$4:\$D\$8,\$D\$3,\$E\$3:\$E\$4)

 $C. =$  DSUM(\$A\$3:\$D\$8,"MÉT KHÔI",F3:F4)

D. = DSUM(\$A\$3:\$D\$8,\$D\$3:\$D\$8,\$E\$3:\$E\$4)

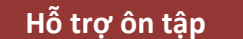

 $-$ 

÷.

 $\equiv$  $\mathbf{r}$   $\overline{a}$ 

. . .

ĒТ.

 $\overline{a}$ 

Trang 4

Câu 52: Viết công thức tính Thành tiền của khách hàng thứ nhất (tại ô dấu ?). Biết :

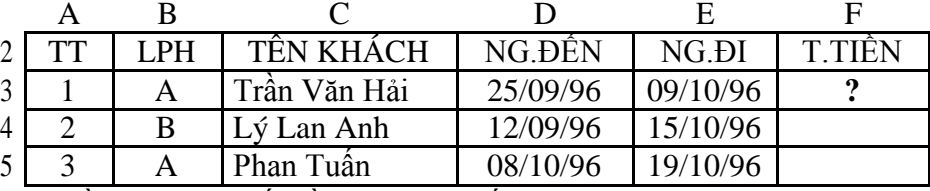

- Thành tiền = 7000  $*$  Số tuần + 1100  $*$  Số ngày lẻ

A. = INT((E3-D3)/7)\*7000+MOD(E3-D3,7)\*1100

- B. = INT(E3-D3/7)\*7000+MOD(E3-D3,7)\*1100
- $C. = INT(E3-D3,7)*7000+MOD(E3-D3,7)*1100$
- D. Tất cả đều sai.

Câu 53: Viết công thức tính Thực lãnh cho ngo di mang tên "Ly". Biết rằng :

- Nếu LCB\*120 < 120000 thì Thực lãnh = 120000

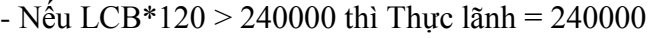

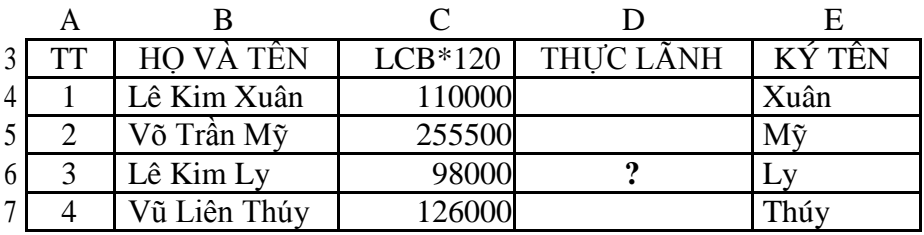

A. = IF(C6<120000,120000,IF(C6>240000,240000,C6))

B. = IF(C6>240000,240000,IF(C6<120000,120000,C6))

 $C. = MIN(240000, MAX(C6, 120000))$ 

D. Tất cả đều đúng.

Câu 22: Giả sử ô A4 có chúa giá trị kết quả một công thức, để sao chép kết quả trên vào ô A8, ta thực hiện nhợ sau:

E. Tại ô A4, Copy, chuyển sang ô A8 Paste Special, chọn Formula

F. Tại ô A4, Copy, chuyển sang ô A8 Paste Special, chon Value

G. Tại ô A8, Copy, chuyển sang ô A4 Paste Special, chọn Formula

H. Tại ô A8, Copy, chuyển sang ô A4 Paste Special, chọn

Value Câu 23: Ta có thể xóa một Sheet bằng cách:

a. Edit – Delete Sheet c. Edit – Delete b. Edit – Move d. Không xóa đo d. Không xóa đojợc cả Sheet Câu 24: Trong Excel, hàm Average dùng để tính: a. Trung bình các ô dữ liệu số không trống b. Trung bình các ô dữ liệu số trống tính = 0 c. Trung bình các ô dữ liệu số kí tự tính =  $0$ d. Trung bình các ô dữ liệu số, có kí tự thì báo lỗi Câu 25: Để thay đổi độ rộng một cột bảng tính Excel, ta dùng: a. Format – Column c. Format – Rows b. Table – Column d. Format – Sheets Câu 32: Trong Excel, để chọn 1 kiểu đồ thị, ta dùng: a. Format – Chat – Type c. Click vào Icon đồ thị b. Cả 2 đều đúng c. Cả 2 đều sai Câu 33: Để sắp xếp dữ liệu theo thứ tự, ta chọn: a. Data – Sort c. Data – Auto Filter b. Data – Table c. Tất cả đều sai Câu 34: Để lọc dữ liệu theo điều kiện, nhong sao chép các mẩu tin thỏa điều kiện, ta dùng: a. Data – Sort c. Data – Auto Filter b. Data – Filter – Advanced Filter d. Tất cả đều sai

### **CÂU HỎI TRẮC NGHIỆM TIN HỌC VĂN PHÒNG KỸ THUẬT VIÊN TIN HỌC** Câu 35: Ta có thể rút trích thông tin bằng: a. Data – Sort c. Data – Filter – Auto Filter b. Data – Filter – Auto Filter b. Data – Filter d. Tất cả đều đúng d. Tất cả đều đúng Câu 39: Hàm MOD dùng để: a. Cho ra số do của phép chia c. Cho ra tích số của các số<br>
b. Cho ra số nguyên của phép chia d. Cho ra phần thập phân b. Cho ra số nguyên của phép chia Câu 32: Với các biểu thức hay Hàm sau , hãy cho biết biểu thức hay Hàm nào cho kết quả là FALSE:<br>  $B = 10/3$ >=4<br>  $B = 10/3$ >=4  $a = ^{\circ}ABC$ ">="ABC"  $C$ . = MOD(25,4). Kết quả là 1 D. Tất cả đều sai Câu 34: Giả sử tại địa chỉ A1 chứa giá trị chuỗi " KD\_A " . Để cho kết quả chuỗi " KD " tại địa chỉ CELL B2, ta sử dụng Hàm :<br> $a = \text{LEFT}(A1.2)$ a . =LEFT(A1,2)  $\qquad \qquad \qquad B = \text{RIGHT}(A1,2)$ <br>C . =MOD(A1,2,1)  $\qquad \qquad \qquad$ D . =LEFT(RIGHT(  $D$ . =LEFT(RIGHT(A1,2),1) Câu 35: Để có đƣợc chuỗi " B " của chuỗi " ABC " ở tại địa chỉ CELL B5. Ta dùng công thức nào sau đây : a . =LEFT(RIGHT(B5,2),1)  $B = \text{RIGHT}(LEFT(B5,2),1)$ C. Cả A và B đều đúng D. Cả A và B đều sai Câu 38: Trong Excel, công thức sau sẽ cho kết quả nhợ thế nào biết rằng các ô dữ liệu trong công thức đều lớn hơn 0 =IF(SUM(B2:D2)>=AVERAGE(B2:D2),1,0) A . 0 B . 14<br>C . 13 D . 1  $C. 13$  D. 1 **Câu 25** : Để xuất hiện các thanh công cụ theo ý ngƣời sử dụng ta chọn : a. View – Toolbars. b. View – FullScreen. c. View – Zoom. d. View – Ruler. **Câu 26** : Trong Excel, AND, OR, NOT là: a. Toán tử. b. Hàm Logic. c. Quan hệ về Logic. d. Tất cả đều sai. **Câu 27** : Trong Excel, để tìm các số thỏa điều kiện <=5 và >=10, ta dùng : a. Hàm IF và hàm AND. b. Hàm IF và hàm OR. c. Hàm IF và hàm NOT. d. Tất cả đều đúng. **Câu 28** : Để đổi chữ hoa thành chữ tho<sub>r</sub>ờng, trong Excel, ta có thể dùng : a. Format – Change Case. b. Edit – Copy – Paste. c. Hàm Upper. d. Hàm Lower. **Câu 29** : Trong Excel, để đánh số thứ tư một cách tư động trong 1 cột, ta chọn : a. File – Edit Fill – Series. b. Đánh số bằng tay. c.  $Alt - F - I - S$ . d. Dùng Auto Fill Handle. **Câu 30** : A B C D E F 2 STT HỌ VÀ TÊN DTH ĐLT ĐTB XẾP HANG 3 1 Phạm Văn Nam 8.5 9.5 9.0 **?** 4 2 Võ Nho Quỳnh 6.7 5.5 6.1 Viết công thức tính Xếp hạng của ngƣời thứ nhất (tại ô dấu ?) theo thứ tự giảm dần :

Trang 6

- a.  $=$  RANK(E3, \$E\$3: \$E\$4)
- b.  $=$  RANK(E4,E3:E4)
- c.  $=$  RANK(E3, \$E\$3: \$E\$4, 1)
- d. Tất cả đều đúng.

**Câu 31** : Phát biểu nào sau đây là sai :

- a. Khi tính toán giá trị một CELL (ô) với hàm hay với biểu thức ta phải bắt đầu bằng dấu "=".
- b. Tên hàm nhập bằng chữ tho<sub>r</sub>ờng hay chữ hoa đều có giá trị nhợ nhau.
- c. Giữa tên hàm và các đối số có thể chứa ký tự blank (khoảng trắng). Ví dụ :  $=$  LEFT ("ABC", 1)
- d. Các giá trị chuỗi ghi trực tiếp trong hàm phải đo qợc đặt trong cặp dấu nháy kép.

**Câu 32** : Sau khi khởi động EXCEL, ta nhập dữ liệu vào một CELL (ô). Phát biểu nào sau đây là đúng :

- a. Nếu dữ liệu là giá trị số, EXCEL sẽ tự động canh phải.
- b. Nếu dữ liệu là giá trị chuỗi, EXCEL sẽ tự động canh trái.
- c. Nếu dữ liệu là giá trị ngày, EXCEL sẽ tự động canh phải.
- d. Tất cả đều đúng.

**Câu 33** :

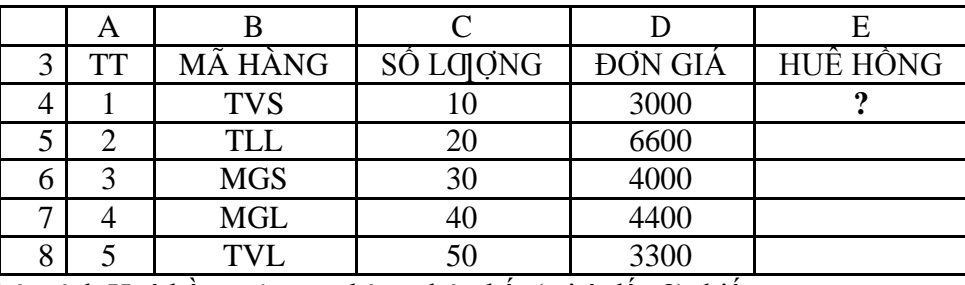

Viết công thức tính Huê hồng của mặt hàng thứ nhất (tại ô dấu ?), biết :

Nếu mặt hàng đƣợc bán theo giá sỉ (ký tự bên phải của mã hàng là "S") thì

Huê hồng  $= 4\% *$  Đơn giá \* Số logong. Ngo quai, Huê hồng  $= 0$ .

a.  $= IF(RIGHT(C4,2)= "S",4%,0)*D4*E4$ 

- b.  $= IF(C4='MG", 4\% * D4 * E4, 0)$
- c.  $=$  IF(LEFT(C4,2)=MG,4% \*D4 \* E4,0)
- d. Tất cả đều sai.

**Câu 34** : Muốn vẽ biểu đồ (đồ thị) thể hiện mối tƣơng quan (tỷ lệ) giữa các thành phần so với toàn thể, ta chọn loại đồ thị :

- a. Bar.
- b. Column.
- c. Pie.

d. Tất cả đều đúng.

**Câu 35** : Để di chuyển dữ liệu từ địa chỉ A2 đến địa chỉ C3, ta thực hiện :

- a. Chon CELL (ô) A2, click chuột vào biểu tojong COPY, chon CELL (ô) C3, click chuột vào biểu to <sub>l</sub>ong PASTE.
- b. Chọn CELL (ô) A2, click chuột vào biểu tƣợng CUT, chọn CELL (ô) C3, click chuột vào biểu to<sub>ong PASTE.</sub>
- c. Chọn CELL (ô) C3, click chuột vào biểu tƣợng CUT, chọn CELL (ô) A2, click chuột vào biểu to<sub>ng</sub> PASTE.
- d. Tất cả đều sai.

**Câu 36** : Giả sử tại địa chỉ C1 chứa giá trị chuỗi "DS1". Tại địa chỉ B1, muốn lấy ký tự "S". ta dùng hàm :

- a.  $=$  LEFT(C1,1)
- b.  $=$  RIGHT(C1,2)
- c.  $= \text{MID}(C1, 2, 1)$
- d.  $=MID(C1,2,1)$

a. 100

**Câu 37** : Với công thức =  $MAX(20, MIN(5,100))$  cho kết quả là :

- b. 5
- c. 20
- d. Tất cả đều sai.

### **Câu38** :

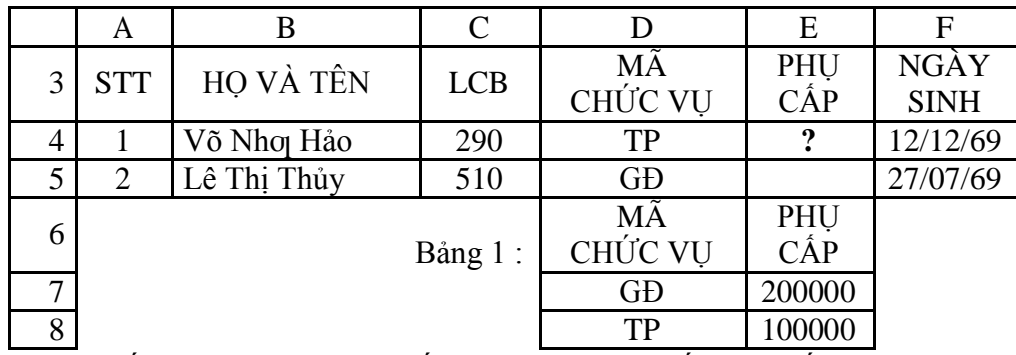

Dựa vào bảng 1, viết công thức tính phụ cấp của ngƣời thứ nhất (tại ô dấu ?) :

- a.  $=$  VLOOKUP(D4, \$D\$7: \$E\$8, 2,0)
- $b. = VLOOKUP(D4, SD$7: $E$8,2)$
- c.  $=$  VLOOKUP(D4, \$D\$7: \$E\$8, 2, 1)
- d. Tất cả đều đúng.

**Câu 39** : Để trích danh sách các khách hàng ở khu vực A có tiêu thụ ít hơn 10 mét khối nƣớc, địa chỉ của vùng điều kiện là:

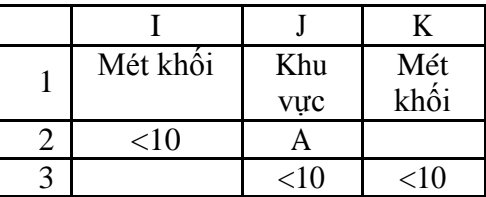

#### a. I1:J2

b. I1:K3

c. J1:J3

d. Tất cả đều sai.

**Câu 40** :

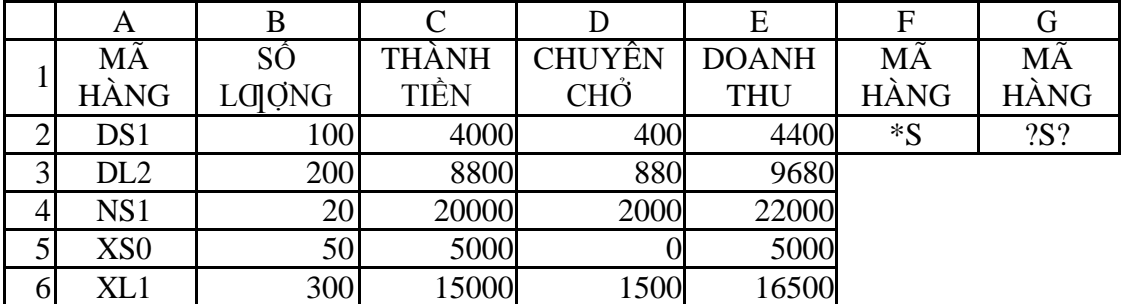

Tính tổng Doanh thu của những mã hàng có ký tự giữa là "S"

a.  $=$  SUMIF(A2:A6,G2,E2:E6)

- $b. = DSUM(A1:E6, 5, F1:F2)$
- $c. =$  DSUM(A1:E6,E1,G1:G2)
- d. Tất cả đều đúng.